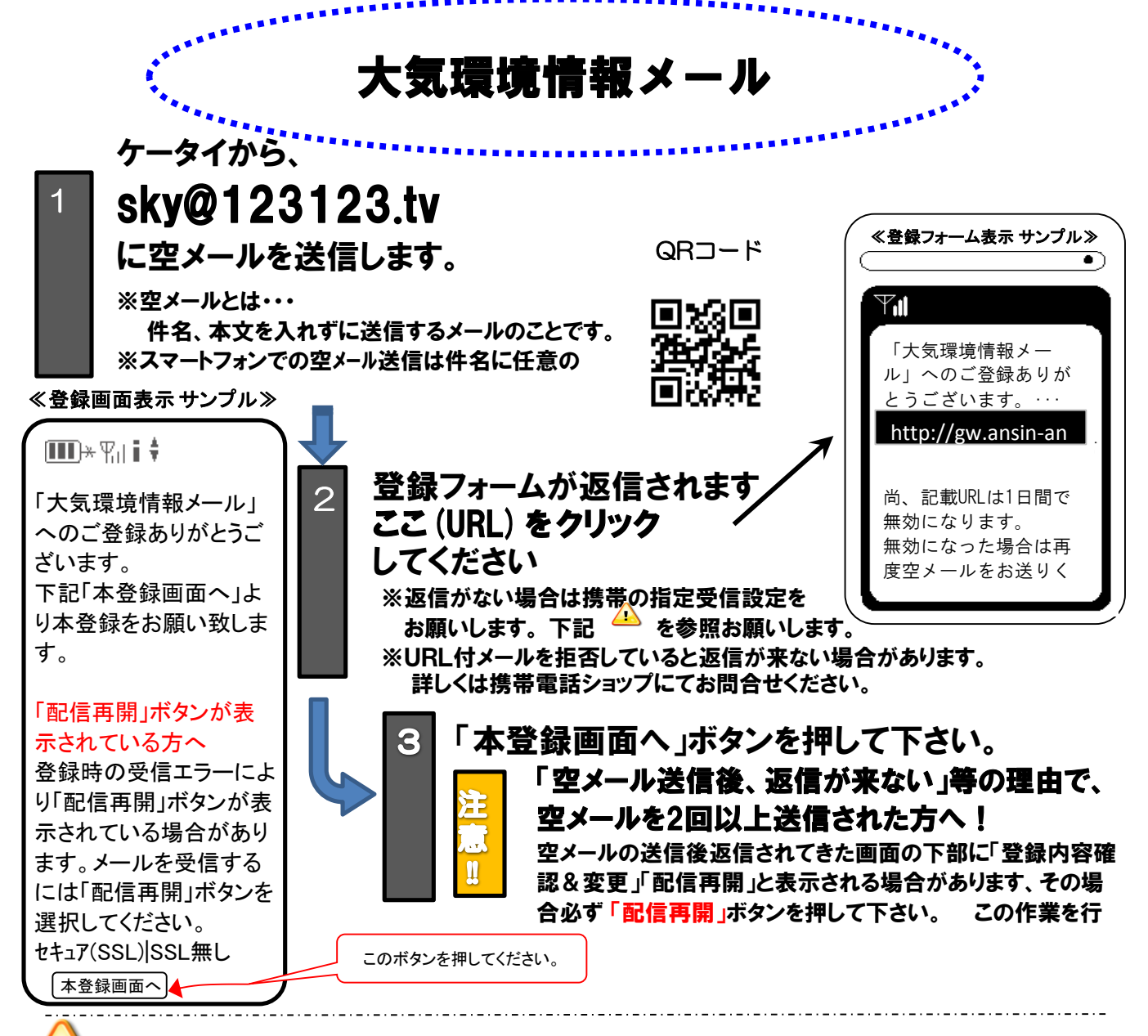

## |空メールを送っても返信が届かない方へ!

ドメイン指定受信

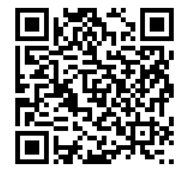

設定の方法はこちら お客様サポート電話番号(フリー)

 docomo(**0120-800-000**) au(**0077-7-111**) SoftBank(**0800-919-0157**) willcom(**0120-921-156)**

<http://tmix.co.jp/mobile/domain/>

※URL付メールも受信許可に、auの場合「なりすまし規制」を「中」以下に設定してください。

設定方法がお分かりにならない場合は、この用紙をお持ちになり携帯電話各ショップに、設定をお願いしてください。

- ≪携帯ショップスタッフの方へ、下記の設定と確認をお願いします。≫
	- ① ドメイン(123123.tv)指定受信の設定をお願いします。 (メールアドレス指定ではありません。)
	- ② メールの受信設定で、URL付メールが受信できるように設定をお願いします。
	- ③ **au**の場合「なりすまし規制」を「中」以下に設定して下さい。

## ④「空メール送信」 → **web**接続 → 「会員登録ページ」の表示と会員登録 までの確認をお願いします。

上記以外でのお問い合わせは、メールで(qa@tmix.co.jp)へ、

**tmix.co.jp** のドメインからメールを受信できるよう設定し、

①大気環境情報メール ②お名前③電話番号 ④お問い合わせ内容 を記入の上お問い合わせ下さい。

熊本県環境生活部環境局環境保全課(業務受託者 株式会社テクノミックス)